# **Running Lenya Behind Apache with** mod\_proxy

# **Table of contents**

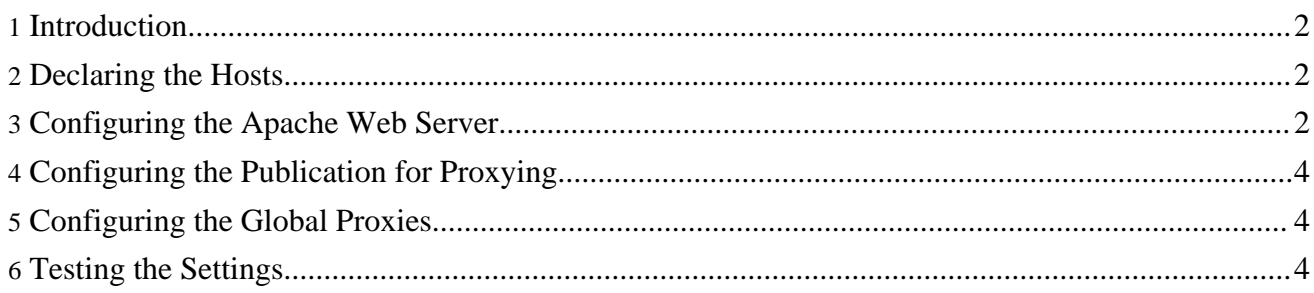

### <span id="page-1-0"></span>**1. Introduction**

This tutorial aims at getting you started with a proxy environment. We're using Apache HTTPD 2.2 with the *mod\_proxy* module. You'll find a lot of documentation on the web how to set up the web server on your machine.

Our goal is to run two virtual servers on your local machine:

- *cms.example.com* the authoring environment of your publication
- *www.example.com* the actual live site

Your administrators, editors etc. will use the URL *http://cms.example.com* to connect to the authoring environment. We'll require an SSL connection for the login usecase. Once you have established an SSL connection, your connection will stay encrypted.

#### <span id="page-1-1"></span>**2. Declaring the Hosts**

To tell your system that the *example.com* domains run on your local machine, open your hosts file, usually located at /etc/hosts, and add the following lines:

127.0.0.1 cms.example.com<br>127.0.0.1 www.example.com www.example.com

#### <span id="page-1-2"></span>**3. Configuring the Apache Web Server**

Now we'll declare the virtual hosts for the Apache web server. This is done in a file called httpd-vhosts.conf. On Mac OS X, it is located in the directory /opt/local/apache2/conf/extra. If you're using Jetty on port 8888, the contents of the file should look like this:

```
NameVirtualHost *:80
NameVirtualHost *:443
# This is the non-SSL host for the authoring area.
<VirtualHost *:80>
    ServerAdmin webmaster@cms.example.com
    ServerName cms.example.com
    ServerAlias cms
    # Turn proxy requests off for security reasons
    ProxyRequests Off
    RewriteEngine On
    RewriteLog /home/john/src/www/logs/cms.example.com-rewrite_log
    RewriteLogLevel 4
    # First we match everything which is not mapped to /default/authoring
    RewriteRule ^/lenya/(.*) http://cms.example.com:8888/lenya/$1 [P,L]
    RewriteRule ^/modules/(.*) http://cms.example.com.com:8888/modules/$1 [P,L]
    RewriteRule ^/default/modules/(.*)
http://cms.example.com:8888/default/modules/$1 [P,L]
    # Redirect the login usecase to https
    RewriteCond %{QUERY_STRING} (.*)lenya\.usecase=ac\.login(.*)
    RewriteRule \land(.*) https://%{SERVER_NAME}/$1 [R,L]
```

```
# Forward the authoring area to the proxy
    RewriteRule ^/(.*) http://cms.example.com:8888/default/authoring/$1 [P,L]
    ProxyPassReverse / http://cms.example.com:8888/default/authoring/
    ErrorLog /home/john/src/www/logs/cms.example.com-error_log
    CustomLog /home/john/src/www/logs/cms.example.com-access_log common
</VirtualHost>
# This is the SSL host for the authoring area.
<VirtualHost *:443>
    ServerAdmin webmaster@cms.example.com
    ServerName cms.example.com
    ServerAlias cms
    SSLEngine On
    SSLCipherSuite ALL:!ADH:!EXPORT56:RC4+RSA:+HIGH:+MEDIUM:+LOW:+SSLv2:+EXP:+eNULL
    SSLCertificateFile /home/john/pki/server.crt
    SSLCertificateKeyFile /home/john/pki/server.key
   ProxyRequests Off
    RewriteEngine On
    RewriteLog /home/john/src/www/logs/cms.example.com-rewrite_log
    RewriteLogLevel 4
    RewriteRule ^/lenya/(.*) http://cms.example.com:8888/lenya/$1 [P,L]
    RewriteRule ^/modules/(.*) http://cms.example.com.com:8888/modules/$1 [P,L]
    RewriteRule ^/default/modules/(.*)
http://cms.example.com:8888/default/modules/$1 [P,L]
    RewriteRule ^/(.*) http://cms.example.com:8888/default/authoring/$1 [P,L]
    ProxyPassReverse / http://cms.example.com:8888/default/authoring/
    ErrorLog /home/john/src/www/logs/cms.example.com-error_log
    CustomLog /home/john/src/www/logs/cms.example.com-access_log common
</VirtualHost>
# This is the non-SSL host for the live area.
<VirtualHost *:80>
    ServerAdmin webmaster@www.example.com
    ServerName www.example.com
    ServerAlias lenya
   ProxyRequests Off
   RewriteEngine On
    RewriteLog /Users/john/src/www/logs/www.example.com-rewrite_log
    RewriteLogLevel 4
   RewriteRule \wedge/([\wedge/\rangle.]+)$ $1/ [R]
    RewriteRule ^/(.*) http://www.example.com:8888/default/live/$1 [P,L]
    ProxyPassReverse / http://www.example.com:8888/default/live/
    ErrorLog /Users/john/src/www/logs/www.example.com-error_log
    CustomLog /Users/john/src/www/logs/www.example.com-access_log common
</VirtualHost>
```
If you're using Tomcat on port 8080 with Lenya in the context path *lenya14*, you have to change the port and add the context path accordingly:

```
RewriteRule ^/(.*) http://cms.example.com:8080/lenya14/default/authoring/$1
[P,L]
    ProxyPassReverse / http://cms.example.com:8080/lenya14/default/authoring/
```
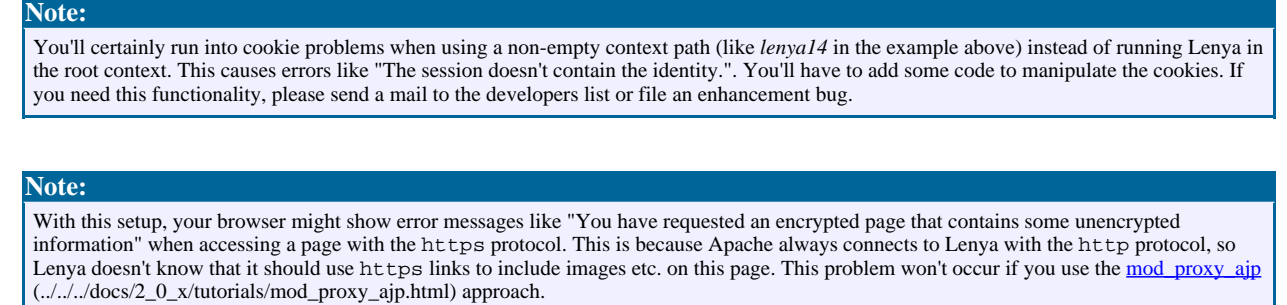

The Apache web server can now be restarted using

```
$ sudo apachectl restart
```
# <span id="page-3-0"></span>**4. Configuring the Publication for Proxying**

When you use a proxy, Lenya has to convert all internal links accordingly. Therefore you have to tell the publication about the proxy configuration. Open the file

pubs/default/config/publication.xml and uncomment and modify the <proxy/> elements:

```
<proxies>
  <proxy ssl="false" area="authoring" url="http://cms.example.com"/>
  <proxy ssl="false" area="live" url="http://www.example.com"/>
  <proxy ssl="true" area="authoring" url="https://cms.example.com"/>
  <proxy ssl="true" area="live" url="https://www.example.com"/>
</proxies>
```
# <span id="page-3-1"></span>**5. Configuring the Global Proxies**

The application-wide (publication independent) proxies are configured in WEB-INF/cocoon.xconf. Look for the declaration of the GlobalProxies service and update this entry:

```
<component logger="lenya.proxy"
   role="org.apache.lenya.cms.linking.GlobalProxies"
   class="org.apache.lenya.cms.linking.impl.GlobalProxiesImpl">
  <proxy ssl="false" url="http://cms.host.com"/>
  <proxy ssl="true" url="https://cms.host.com"/>
</component>
```
# <span id="page-3-2"></span>**6. Testing the Settings**

After re-deploying the publication and restarting your servlet container, you should be able to access the authoring environment of the default publication at the URL [http://cms.example.com/.](http://cms.example.com/)